# CardS12

Hardware Version 1.10

## **User Manual**

June 26 2008

Copyright (C)2003-2008 by

ELMICRO Computer GmbH & Co. KG

Hohe Str. 9-13 D-04107 Leipzig, Germany

Tel.: +49-(0)341-9104810 Fax: +49-(0)341-9104818 Email: leipzig@elmicro.com Web: http://elmicro.com

This manual and the product described herein were designed carefully by the manufacturer. We have made every effort to avoid mistakes but we cannot guarantee that it is 100% free of errors.

The manufacturer's entire liability and your exclusive remedy shall be, at the manufacturer's option, return of the price paid or repair or replacement of the product. The manufacturer disclaims all other warranties, either expressed or implied, including but not limited to implied warranties of merchantability and fitness for a particular purpose, with respect to the product including accompanying written material, hardware, and firmware.

In no event shall the manufacturer or its supplier be liable for any damages whatsoever (including, without limitation, damages for loss of business profits, business interruption, loss of business information, or other pecuniary loss) arising out of the use of or inability to use the product, even if the manufacturer has been advised of the possibility of such damages. The product is not designed, intended or authorized for use in applications in which the failure of the product could create a situation where personal injury or death may occur. Should you use the product for any such unintended or unauthorized application, you shall indemnify and hold the manufacturer and its suppliers harmless against all claims, even if such claim alleges that the manufacturer was negligent regarding the design or implementation of the product.

Product features and prices may change without notice.

All trademarks are property of their respective holders.

## <u>Contents</u>

| 1. Overview                       | 3  |
|-----------------------------------|----|
| Technical Data                    | 3  |
| Package Contents                  | 6  |
| 2. Quick Start                    | 7  |
| 3. Parts Location Diagram         | 8  |
| 4. Jumpers and Solder Bridges     | 9  |
| Jumpers                           | 9  |
| Solder Bridges                    | 9  |
| 5. Mechanical Dimensions          | 11 |
| 6. Circuit Description            | 12 |
| Schematic Diagram                 | 12 |
| Controller Core, Power Supply     | 12 |
| Reset Generation                  | 13 |
| Clock Generation and PLL          | 14 |
| Operating Modes, BDM Support      | 16 |
| Integrated A/D-Converter          | 16 |
| Integrated EEPROM                 | 18 |
| Indicator LED                     | 20 |
| RS232 Interfaces                  | 20 |
| SPI Bus                           | 22 |
| IIC Bus                           | 23 |
| CAN Interface                     | 25 |
| 7. Application Hints              | 27 |
| Behaviour after Reset             | 27 |
| Startup Code                      | 27 |
| Additional Information on the Web | 27 |

## CardS12

| 8. TwinPEEKs Monitor             | <br>28 |
|----------------------------------|--------|
| Serial Communication             | <br>28 |
| Autostart Function               | <br>28 |
| Write Access to Flash and EEPROM | <br>28 |
| Redirected Interrupt Vectors     | <br>29 |
| Usage                            | <br>31 |
| Monitor Commands                 | <br>31 |
| 9. Memory Map                    | <br>35 |

## 1. Overview

CardS12 is an easy applicable, credit card-sized Controller Module, based on the 16-bit microcontroller family HCS12 by Freescale Semiconductor (formerly Motorola). The CardS12 module provides an easy way to evaluate the microcontroller unit. It is a versatile tool for rapid prototyping and a very cost-effective, off-the-shelf solution for low- and mid-volume series applications.

The CardS12 is equipped with a MC9S12D64 microcontroller unit (MCU). It contains a 16-bit HCS12 CPU, 64KB of Flash memory, 4KB RAM, 1KB EEPROM and a large amount of peripheral function blocks, such as SCI, SPI, CAN, IIC, Timer, PWM, ADC and General-Purpose-I/Os. The MC9S12D64 has full 16-bit data paths throughout. An integrated PLL-circuit allows adjusting performance vs. current consumption according to the needs of the user application.

Two more versions of CardS12 with different MCU types are available: CardS12.DP512 is equipped with a MC9S12DP512 microcontroller and CardS12.XDP5 uses a MC9S12XDP512, a member of the new S12X family.

For HCS12 microcontrollers, a wide range of software tools (monitors, C-compilers, BDM-debuggers) is available to accelerate the development process.

#### **Technical Data**

- MCU MC9S12D64 with LQFP112 package (SMD)
- HCS12 16-bit CPU, uses same programming model and command set as the HC12
- 16 MHz crystal clock, up to 25 MHz bus clock using PLL
- 64KB Flash
- 1KB EEPROM
- 4KB RAM

- 2x SCI asynch. serial interface (e.g. RS232, LIN)
- 1x SPI synch. serial interface
- 1x IIC Inter-IC-Bus
- 1x msCAN-Module (CAN 2.0A/B-compatible), one channel equipped with on-board high-speed physical interface driver
- 8x 16-Bit Timer (Input Capture/Output Compare)
- 8x PWM (Pulse Width Modulator)
- 16-channel 10-bit A/D-Converter
- BDM Background Debug Mode Interface, std 6-pin connector
- Special LVI-circuit (reset controller)
- two serial interfaces with RS232 transceiver (e.g. for PC connection)
- 2nd serial port can directly drive a serial LC display unit
- Indicator-LED
- Reset Button
- up to 87 free general-purpose I/Os
- all I/O-signals signals brought out on header connectors
- 5V operating voltage, current consumption 50 mA typ.
- Mech. Dimensions: 2.1" x 3.4"

#### **Extended Features of CardS12.DP512:**

- MCU MC9S12DP512
- 512KB Flash
- 4KB EEPROM
- 14KB RAM
- 3x SPI
- four additional msCAN modules (bus driver circuitry is not included)

#### **Extended Features of Card\$12.XDP5:**

- MCU MC9S12XDP512 (S12X microcontroller family)
- extended S12X instruction set
- XGATE peripheral coprocessor ("Super-DMA")
- up to 40 MHz bus clock via PLL
- 512KB Flash
- 4KB EEPROM
- 32KB RAM
- 6 x SCI
- 3x SPI
- four additional msCAN modules (bus driver circuitry is not included)

## **Package Contents**

- Controller Module with MC9S12D64 (CardS12.D64) or MC9S12DP512 (CardS12.DP512) or MC9S12XDP512 (CardS12.XDP5)
- TwinPEEKs Monitor (in the MCU's Flash Memory)
- RS232 cable (Sub-D9)
- two header connectors (2x25 pins each), power connector
- User Manual (this document)
- Schematic Diagrams
- CD-ROM: contains assembler software, data sheets, CPU12 Reference Manual, code examples, C-compiler (evaluation version), etc.

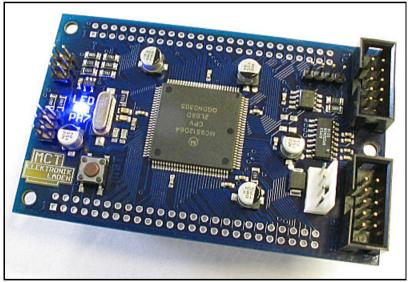

Controller Module CardS12.D64

## 2. Quick Start

As no one likes to read lengthy manuals, we will summarize the most important things in the following section. If you need any additional information, please refer to the more detailed sections of this manual.

Here is how you can start:

- Please check the board for any damages due to transportation
- Connect the Controller Module via RS232 to a PC. The connection between CardS12 (interface SER0, connector X3) and PC is simply made using the flat ribbon cable which is in the box.
- On the PC, start a Terminal Program. An easy to use Terminal Program is OC-Console, which is available at no charge from our Website!
- Select a baudrate of 19200 Bd. Disable all hardware or software protocols.
- Connect a stabilized (!) power supply, e.g. here:
- GND to X7 pin 2
- +5V to X7 pin 1
- Check voltage and polarity before making the connection!
- Once powered up, the Monitor program will start, display a message and await your commands.

We hope you will enjoy working with CardS12!

## 3. Parts Location Diagram

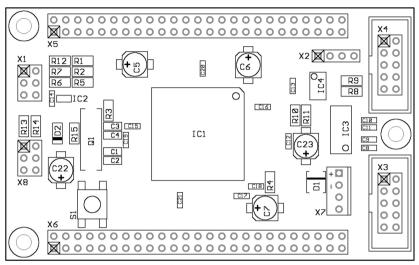

Place Plan - Component Side (V1.10)

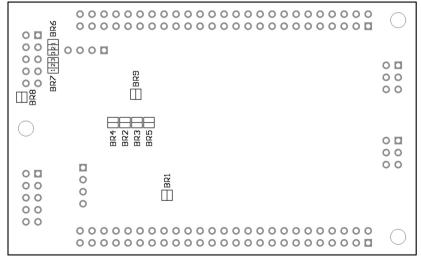

Solder Bridges on the solder side of the PCB (V1.10)

## 4. Jumpers and Solder Bridges

#### **Jumpers**

This board does not contain any jumpers.

### **Solder Bridges**

On the solder side of the module, the following solder bridges can be found:

#### **BR1: VRH**

open external supply of VRH required

closed\* VRH connected to VDDA (VCC) on-board

#### **BR2: T1IN**

open Port pin TXD0 (PS1) freely available

closed\* TXD0 connected to RS232 Transceiver IC3

#### **BR3: T2IN**

open Port pin TXD1 (PS3) freely available

closed\* TXD1 connected to RS232 Transceiver IC3

#### **BR4: R1OUT**

open Port pin RXD0 (PS0) freely available

closed\* RXD0 connected to RS232 Transceiver IC3

#### **BR5: R2OUT**

open Port pin RXD1 (PS2) freely available

closed\* RXD1 connected to RS232 Transceiver IC3

<sup>\* =</sup> Factory Default Setting

#### BR6, BR7: RS232 TxD/RxD Select (SER1)

1-2\* RS232 configured as "device"

(connection to a PC, etc.)

2-3 RS232 configured as "host"

(connection to a serial LCD, etc.)

#### **BR8: LCD Power Supply (SER1)**

open\* VCC not available on RS232 port SER1

(standard Sub-D connector layout)

closed VCC available on RS232 port SER1

(at Pin 9 of the Sub-D connector)

#### **BR9: RXCANO**

open Port pin RXCAN0 (PM0) freely available closed\* RXCAN0 connected to CAN-Transceiver IC4

<sup>\* =</sup> Factory Default Setting

## 5. Mechanical Dimensions

The following table summarizes the mechanical dimensions of the CardS12. The values provide a basis for the design of carrier boards etc. Please note: Always check all mechanical dimensions using the real hardware module!

The reference point (0,0) is located at the "south/west" corner of the PCB. The PCB is orientated horizontally, as shown in the Parts Location Diagram (see above).

All data for holes/drills (B) refer to the center of the hole/drill, connectors (X) are referenced by pin 1.

|     | X in inch | Y in inch |
|-----|-----------|-----------|
| X1  | 0,150     | 1,575     |
| X2  | 2,600     | 1,700     |
| X3  | 3,150     | 0,675     |
| X4  | 3,150     | 1,825     |
| X5  | 0,400     | 1,900     |
| X6  | 0,400     | 0,100     |
| X7  | 2,775     | 0,725     |
| X8  | 0,150     | 0,950     |
| B1  | 0,150     | 0,150     |
| B2  | 0,150     | 1,950     |
| B3  | 3,250     | 1,050     |
| PCB | 3,400     | 2,100     |

## 6. Circuit Description

In this section, a number of details will be presented on how to work with the HCS12 in general and the CardS12 Controller Module in particular.

Please be aware that, even if this manual can provide some specific hints, it is impossible to cover all kinds of knowledge and techniques required to design a microcontroller application. Please refer to the data sheets of the silicon vendors and to the manuals of your software tools to get additional information.

The software demos included in this paragraph are for demonstration puposes only. Please note, that we cannot guarantee for the correctness and fitness for a particular purpose.

## **Schematic Diagram**

To ensure best visibility of all details, the schematic diagram of the CardS12 is provided as a separate document.

### Controller Core, Power Supply

The nominal operating voltage of the MC9S12D64 is 5V. This MCU (IC1) has three supply pin pairs: VDDR/VSSR, VDDX/VSSX and VDDA/VSSA. Internally, the MCU uses a core voltage of only 2.5V. The necessary voltage regulator is already included in the chip, as well as 5V I/O-buffers for all general-purpose input/output pins. Therefore, the MCU behaves like a 5V device from an external point of view. There is just one exception: the signals for oscillator and PLL are based on the core voltage and must not be driven by 5V levels. High level on the pin VREGEN is needed to enable the internal voltage regulator.

The three terminal pairs mentioned above must be decoupled carefully. A ceramic capacitor of at least 100nF should be connected directly at each pair (C15, C16, C17). It is recommended to add a  $10\mu F$  (electrolytic or tantalum) capacitor per node, especially if some MCU port pins are loaded heavily (C5, C6, C7). Special care must be taken

with VDDA, since this is the reference point (VDDA/2) for the internal voltage regulator.

The internal core voltage appears at the pin pairs VDD1/VSS1, VDD2/VSS2 and VDDPLL/VSSPLL, which have to be decoupled as well (C19, C20, C21). A static current draw from these terminals is not allowed. This is especially true for VDDPLL, which serves as the reference point for the external PLL loop filter combination (R3, C3, C4).

There are two MCU pins (VRH/VRL) to define the upper and lower voltage limits for the internal analog to digital (ATD) converter. While VRL is grounded, VRH is connected to VDDA via solder bridge BR1. C18 is used for decoupling. VRH can be supplied externally after opening solder bridge BR1. This can be useful if the main supply is not in the desired tolerance band or if the ATD should work with a reference value lower than 5V. VRH must not exceed VDDA, regardless of the selected supply mode.

The TEST pin is used for factory testing only, in an application circuit this pin always has to be grounded.

#### **Reset Generation**

/RESET is the MCU's active low bidirectional reset pin. As an input it initializes the MCU asynchronously to a known start-up state. As an open-drain output it indicates that a system reset (internal to MCU) has been triggered. The HCS12 MCUs already contain on-chip reset generation circuitry including power-on reset, COP watchdog timer and clock monitor. It is, however, necessary to add an external Low Voltage Inhibit (LVI) circuit, also referred to as "reset controller". The task of this reset controller is to issue a stable reset condition if the power supply falls below the level required for proper MCU operation.

To prevent collisions with the bidirectional /RESET pin of the MCU, the LVI circuit IC2 has an open-drain output. In the inactive state it is pulled-up high by the resistor R6. The detector treshold of IC2 is typically 4.6V, which is slightly higher than the required minimum MCU operating voltage of 4.5V.

Furthermore, IC2 is capable of stretching the reset output to filter out short pulses on the power supply effectively. The duration of that delay can be selected using the capacitor C14. A value of 100nF results in a delay of approx. 50..80ms.

It is important to note, that this delay will only be applied during a power cycle event. IC2 will not stretch pulses coming from the MCU's internal reset sources. This is essentially important, since otherwise the MCU would not be able to detect the source of a reset. This would finally lead to a wrong reset vector fetch and could result in a system software crash. Please be aware, that also a capacitor on the reset line would cause the same fatal effect, therefore external circuitry connected to the /RESET pin of a HC12/HCS12 MCU should never include a large capacitance!

#### **Clock Generation and PLL**

The on-chip oscillator of the MC9S12Dxx can generate the primary clock (OSCCLK) using a quartz crystal (Q1) connected between the EXTAL and XTAL pins. The value of the quartz crystal should not exceed 16MHz. As usual, two load capacitors (C1, C2) and a resistor (R15) are part of the oscillator circuit. This circuit forms a standard Pierce oscillator which also has been widely used for the HC11 and most of the HC12 types.

CardS12 is equipped with a high-quality 16MHz quartz crystal and selected peripheral components. Special care has been taken for the PCB design to introduce as little stray capacitance as possible in respect to XTAL and EXTAL.

With an OSCCLK of 16MHz, the internal bus speed (ECLK) becomes 8MHz by default. To realize higher bus clock rates, the PLL has to be engaged. The MC9S12D64 can be operated with a bus speed of up to 25MHz, though most designs use 24MHz because this value is a better basis to generate a wide range of SCI baud rates.

A passive external loop filter must be placed on the XFC pin. The filter (R3, C3, C4) is a second-order, low-pass filter to eliminate the VCO input ripple. The value of the external filter network and the

reference frequency determines the speed of the corrections and the stability of the PLL. If PLL usage is not required, the XFC pin must be tied to VDDPLL.

The choice of filter component values is always a compromise over lock time and stability of the loop. 5 to 10kHz loop bandwidth and a damping factor of 0.9 are a good starting point for the calculations. With a quartz frequency of 16MHz and a desired bus clock of 24MHz, a possible choice is R3 = 4.7k and C3 = 22nF. C4 should be approximately (1/20..1/10) x C3, e.g. 2.2nF in our case. These values are suitable for a reference frequency of 1MHz (Note: to be defined in example file S12\_CRG.H). The according reference divider register value is REFDV=15 and the synthesizer register setting becomes SYNR=23. Please refer to the chapter "XFC Component Selection" in the MC9S12DP256B Device User Guide for detailed description of how to calculate values for other system configurations.

The following source listing shows the steps required to initialize the PLL:

```
//------
// File: S12_CRG.C - V1.00
//-----
//-- Includes -----
#include <mc9s12d64.h>
#include "s12_crg.h"
//-- Code -----
void initPLL(void) {
  // the following dummy write has no effect except consuming some cycles,
  // this is a workaround for erratum MUCTS00174 (mask set 0K36N only)
  // CRGFLG = 0;
  while((CRGFLG & BM_LOCK) == 0); // wait until PLL is locked
                       // switch over to PLL clock
  CLKSEL |= BM_PLLSEL;
//-----
```

Alternatively, an external clock source can be applied to the EXTAL pin of the MC9S12Dxx after removing the oscillator components (Q1, C1, C2, R15). In this case, it is important to use a signal with an appropriate voltage level of 2.5V (equals core voltage).

Please note, that the diverse HCS12 and S12X derivatives have different features regarding the function of the /XCLKS pin, the oscillator modes and acceptable frequency range. Therefore, it is important to refer to the detailed data sheet of the particular MCU derivative in use!

## Operating Modes, BDM Support

Three pins of the HCS12 are used to select the MCU operating mode: MODA, MODB and BKGD (=MODC). While MODA and MODB are pulled low (R1, R2) to select Single Chip Mode, BKGD is pulled high (R7) by default. As a consequence, the MCU will start in Normal Single Chip Mode, which is the most common operating mode for application code running on the HCS12.

The HCS12 operating mode used for download and debugging is called Background Debug Mode (BDM). BDM is active immediately out of reset if the mode pins MODA/MODB/BKGD are configured for Special Single Chip Mode. This is done by pulling the BKGD pin low during reset, while MODA and MODB are pulled-down as well.

Because only the BKGD level is different for the two modes, it is quite easy to change over. However, there is no need to switch the BKGD line manually via a jumper or solder bridge because this can be done by a BDM-Pod (such as ComPOD12) attached to connector X1. A BDM-Pod is required for BDM-based download and/or debugging anyway, so it can handle this task automatically, usually controlled by a PC-based debugging program.

#### Integrated A/D-Converter

The MC9S12Dxx contains two 10-bit Analog-to-Digital Converter modules. Each module (ATD0, ATD1) provides eight multiplexed input channels.

VRH is the upper reference voltage for all A/D-channels. On the CardS12, VRH is connected to VDDA (5V) through solder bridge BR1. After opening BR1, it is possible to use an external reference voltage.

The following example program shows the initialization sequence for the A/D-converter module ATD0 and a single-channel conversion

## routine. The source file S12\_ATD.C also contains some additional functions for the integrated ATD module.

```
// File: S12 ATD.C - V1.00
//-- Includes ------
#include "datatypes.h"
#include <mc9s12d64.h>
#include "s12_atd.h'
//-- Code -----
// Func: Initialize ATD module
// Args: -
// Retn: -
void initATD0(void) {
   // enable ATD module
   ATD0CTL2 = BM_ADPU;
   // 10 bit resolution, clock divider=12 (allows ECLK=6..24MHz)
// 2nd sample time = 2 ATD clocks
   ATDOCTL4 = BM_PRS2 | BM_PRS0;
//-----
// Func: Perform single channel ATD conversion
// Args: channel = 0..7
// Retn: unsigned, left justified 10 bit result
UINT16 getATD0(UINT8 channel) {
   // select one conversion per sequence
   ATD0CTL3 = BM_S1C;
   // right justified unsigned data mode
   // perform single sequence, one out of 8 channels
ATDOCTL5 = BM_DJM | (channel & 0x07);
   // wait until Sequence Complete Flag set
   // CAUTION: no loop time limit implemented!
   while((ATDOSTATO & BM_SCF) == 0);
   // read result register
   return ATD0DR0;
```

## Integrated EEPROM

The internal EEPROM module of the MC9S12D64 contains 1KB of memory. It consists of 256 sectors with 4 bytes (32 bits) per sector. For erasure, any single sector can be selected. Programming is done by words (2 bytes). Read accesses can be made to any word or byte.

After reset, the EEPROM module of the MC9S12D64 is mapped *both* to address 0x0000 *and* (at the same time) to address 0x0400. However, in the lower area (0x0000..0x03FF), control registers take precedence over EEPROM. The EEPROM module can be relocated to any 2KB boundary (see INITEE control register).

In the following example, the EEPROM module is left at it's default position. The initialization sequence just takes care for setting up the EEPROM Clock Divider according to the quartz crystal frequency. The write function wrSectEETS() copies two words (4 bytes) from source address src to EEPROM address dest. dest must be identical to an EEPROM sector border (aligned 32 bit value). If the sector is not erased (erased state = 0xFFFFFFFF), the routine will perform a sector erase before writing to the sector.

The access functions readItemEETS() and writeItemEETS() provide a more abstract way to deal with EEPROM contents. Instead of using certain addresses, which must be part of the EEPROM address range, these routines use abstract "item numbers", with each item consisting of a variable amount of data (1 to 4 bytes).

```
//-----
// File: S12 EETS.C - V1.00
//-- Includes -----
#include "datatypes.h"
#include <mc9s12d64.h>
#include "s12_eets.h"
//-- Code -----
void initEETS(void) {
   ECLKDIV = EETS_ECLKDIV; // set EEPROM Clock Divider Register
INT8 wrSectEETS(UINT16 *dest, UINT16 *src) {
   // check addr: must be aligned 32 bit
   if((UINT16)dest & 0x0003) return -1;
   // check if ECLKDIV was written
   if((ECLKDIV & BM_EDIVLD) == 0) return -2;
   // make sure error flags are reset
ESTAT = BM_PVIOL | BM_ACCERR;
   // check if command buffer is ready
   if((ESTAT & BM_CBEIF) == 0) return -3;
   // check if sector is erased
   if((*dest != 0xffff) || (*(dest+1) != 0xffff)) {
      // no, go erase sector
      *dest = *src;
      ECMD = EETS_CMD_SERASE;
      ESTAT = BM_CBEIF;
      if(ESTAT & (BM_PVIOL | BM_ACCERR)) return -4;
      while((ESTAT & BM CBEIF) == 0);
   // program 1st word
   *dest = *src;
   ECMD = EETS_CMD_PROGRAM;
   ESTAT = BM_CBEIF;
   if(ESTAT & (BM_PVIOL | BM_ACCERR)) return -5;
   while((ESTAT & BM_CBEIF) == 0);
   // program 2nd word
   *(dest+1) = *(src+1);
   ECMD = EETS_CMD_PROGRAM;
   ESTAT = BM_CBEIF;
   if(ESTAT & (BM_PVIOL | BM_ACCERR)) return -6;
   while((ESTAT & BM_CCIF) == 0);
   return 0;
//-----
INT8 writeItemEETS(UINT16 item_no, void *item) {
   if(item_no >= EETS_MAX_SECTOR) return -7;
   item_no = EETS_START + (item_no << 2);</pre>
   return wrSectEETS((UINT16 *)item_no, (UINT16 *)item);
//-----
INT8 readItemEETS(UINT16 item_no, void *item) {
   if(item_no >= EETS_MAX_SECTOR) return -7;
   item_no = EETS_START + (item_no << 2);
*((UINT16 *)item) = *((UINT16 *)item_no);</pre>
   *(((UINT16 *)item)+1) = *(((UINT16 *)item_no)+1);
   return 0;
//-----
```

#### Indicator LED

Port pin PH7 drives a single indicator LED (D2). To control this LED, some simple macros can be used, as shown in the following C header file:

#### **RS232 Interfaces**

The MC9S12Dxx provides two asynchronous serial interfaces (SCI0, SCI1). Each interface has one receive line and one transmit line (RXDx, TXDx). Handshake lines are not provided by the SCI module; they can be added by using general purpose I/O port lines if required.

On CardS12, the signals of both SCIs are connected to an industry standard RS232 line transceiver circuit (IC3) through solder bridges (BR2..BR5), which are closed by default. By opening these solder bridges, the controller signals can be used for other purposes. The signals can be accessed at connector X6.

X3 (SCI0) is used as the primary RS232 interface. To connect the CardS12 to a PC, a 10-wire flat ribbon cable can be used. The cable must have a 10-pin female header connector at the CardS12 side (X3) and a female Sub-D9 connector at the PC side.

The above is valid for X4 (SCI1) as well, provided that BR6 and BR7 are in position 1-2. In this case, the PC serves as the host and CardS12 is configured as device.

The reverse configuration can be used to connect a serial LC display to X4. In this case, the CardS12 is the host and the LCD is the device. The required signal crossing is done by changing BR6 and BR7 to position 2-3. Additionally, it might be useful to close BR8 in order to supply the LCD module via pin 9 of the Sub-D9 connector (Caution: this is not conform with RS232 standard!). Suitable serial alphanumeric LC-Displays are offered by a number of manufacturers.

The following code example shows how to use SCI0 in polling mode.

```
// File: S12_SCI.C - V1.00
//-- Includes -----
#include "datatypes.h"
#include <mc9s12d64.h>
#include "s12_sci.h"
//-- Code -----
void initSCIO(UINT16 bauddiv) {
  SCIOBD = bauddiv & Ox1fff; // baudrate divider has 13 bits
  SCIOCR1 = 0; // mode = 8N1
SCIOCR2 = BM_TE+BM_RE; // Transmitter + Receiver enable
UINT8 getSCI0(void) {
  while((SCIOSR1 & BM RDRF) == 0);
  return SCIODRL;
void putSCIO(UINT8 c) {
  while((SCIOSR1 & BM_TDRE) == 0);
  SCIODRL = c;
//-----
```

#### **SPI Bus**

The MC9S12D64 contains one SPI module SPI0), which can be used for synchronous serial communication with external SPI chips.

SPI0 consists of four individual signals: MISO, MOSI, SCK and /SS (MCU port pins PS4 to PS7). These signals are not used on-bord the CardS12, though they can be accessed through the header connectors at the edges of the board.

The following listing demonstrates some basic functions (initialization, 8-bit data transfer) for the SPI-Port SPI0 (chip select signal handling not included):

```
// File: S12_SPI.C - V1.01
//-----
//-- Includes ------
#include "datatypes.h"
#include <mc9s12d64.h>
#include "s12 spi.h"
void initSPIO(UINT8 bauddiv, UINT8 cpol, UINT8 cpha) {
   DDRS = 0xe0;
                              // SS,SCK,MOSI Output
   SPIOBR = bauddiv;
                              // set SPI Rate
  // enable SPI, Master Mode, select clock polarity/phase
SPIOCR1 = BM_SPE | BM_MSTR | (cpol ? BM_CPOL : 0) | (cpha ? BM_CPHA : 0);
   SPTOCR2 = 0;
                              // as default
UINT8 xferSPI0(UINT8 abyte) {
   while((SPIOSR & BM_SPTEF) == 0); // wait for transmitter available
  //-----
```

#### **IIC-Bus**

The port pins PJ6 and PJ7 grant access to the Inter-IC-Bus module (IIC/I2C/I<sup>2</sup>C) of the MC9S12D64. Since the IIC-Bus is implemented as a hardware module, an IIC software emulation is obsolete.

For the two IIC-Bus signals (SDA, SCL), pull-up resistors are required. They can be equipped on-board (R10, R11) or provided externally.

The following listing shows a simplified Master-Mode implementation (without interrupt usage):

```
// File: S12 TTC.C - V1.00
// Func: Simplified I2C (Inter-IC Bus) Master Mode implementation
      using the IIC hardware module of the HCS12
// Rem.: For a real-world implementation, an interrupt-driven scheme should
// be preferred. See AppNote AN2318 and accompanying software! // Hard: External pull-ups on SDA and SCL required!
// Value should be 1k..5k depending on cap. bus load
// Note: Adjust IBFD value if ECLK is not 8MHz!
#include "datatypes.h"
#include <mc9s12d64.h>
#include "s12 iic.h'
//-- Code -----
// Func: Initialize IIC module
// Args: -
// Retn: -
void initIIC(void) {
                              // 100kHz IIC clock at 8MHz ECLK
// 100kHz IIC clock at 24MHz ECLK
  IBFD = 0x18;
// IBFD = 0x1f;
                              // enable IIC module, still slave
  IBCR = BM_IBEN;
   IBSR = BM_IBIF | BM_IBAL;
                               // clear pending flags (just in case...)
//-----
// Func: Issue IIC Start Condition
// Args: -
// Retn: -
void startIIC(void) {
  while((IBSR & BM_IBB) == 0) // wait for busy state
                               // CAUTION! no loop time limit implemented
//-----
// Func: Issue IIC Restart Condition
// Args: -
// Retn: -
void restartIIC(void) {
```

```
IBCR |= BM RSTA;
                                    // issue RESTART condition
// Func: Issue IIC Stop Condition
// Args:
// Retn: -
//
void stopIIC(void) {
   IBCR = BM IBEN;
                                    // back to slave mode (issue STOP cond.)
//-----
// Func: Transmit byte via IIC
// Args: bval: data byte to transmit
// Retn: if stat == 0 then IIC_ACK else IIC_NOACK
UINT8 sendIIC(UINT8 bval) {
   HITNTS ctat:
// IBCR = BM_IBEN | BM_MSSL | BM_TXRX; // still transmit mode, still master
IBDR = bval; // transmit byte
   while((IBSR & BM IBIF) == 0)
                                    // wait for transfer done
                                    // CAUTION! no loop time limit implemented // mask ACK status (0==ACK)
   stat = IBSR & BM_RXAK;
   IBSR = BM IBIF;
                                    // clear IB Intr Flag
   return stat;
//-----
// Func: Receive byte from IIC
// Args: ack = IIC_ACK / IIC_NOACK
// Retn: byte received
UINT8 receiveIIC(UINT8 ack) {
   UINT8 bval;
   IBCR = BM_IBEN | BM_MSSL;
                                    // receive mode (still master)
   if(ack != IIC_ACK) IBCR |= BM_TXAK; // set TXAK to respond with NOACK bval = IBDR; // dummy read initiates transfer
                                    // wait for transfer done
// CAUTION! no loop time limit implemented
   while((IBSR & BM_IBIF) == 0)
   IBSR = BM_IBIF;
                                     // clear IB Intr Flag
   IBCR = BM IBEN | BM MSSL | BM TXRX; // back to transmit mode, still master
                                     // get received byte
   bval = IBDR;
   return bval;
//-----
```

The IIC-Bus signals can be accessed at X5/47+48.

#### **CAN Interface**

The MC9S12D64 contains one CAN-Module, designated as CAN0.

CAN0 utilizes the port pins PM0 and PM1. IC4 serves as a CAN physical bus interface. It is a high-speed interface chip commonly used in industry applications. R9 determines the slope control setting (must be modified for high-speed communication, see datasheet). R8 is a termination resistor, which becomes necessary if the CardS12 is the last node in a CAN bus chain. Close the connection between pins 1 and 2 of X2 in this case, otherwise keep it open.

If CAN0 is not used, BR9 can be opened to make the MCU pin PM0 available as general-purpose I/O-pin. It can be accessed at X5/41 (and PM1 at X5/42).

The following listing demonstrates some basic functions of CAN bus communication:

```
//------
// File: S12 CAN.C - V1.01
//-- Includes -----
#include "datatypes.h"
#include <mc9s12d64.h>
#include "s12_can.h"
//-- Code -----
// Func: initialize CAN
// Args: -
// Retn: -
// Note: -
void initCAN0(UINT16 idar, UINT16 idmr) {
   CANOCTLO = BM INITRO;
                                   // request Init Mode
   while((CANOCTL1 & BM_INITAK) == 0);// wait until Init Mode is established
   // set CAN enable bit, deactivate listen-only mode and
   // use Oscillator Clock (16MHz) as clock source
   CANOCTL1 = BM_CANE;
   // set up timing parameters for 125kbps bus speed and sample
   // point at 87.5% (complying with CANopen recommendations):
   // fOSC = 16MHz; prescaler = 8 -> 1tq = (16MHz / 8)^-1 = 0.5μs
   // tBIT = tSYNCSEG + tSEG1 + tSEG2 = 1tq + 13tq + 2tq = 16tq = 8\mu s
   // fBUS = tBIT^-1 = 125kbps
   CANOBTRO = 0x07; // sync jump width = 1tq, br prescaler = 8
CANOBTR1 = 0x1c; // one sample point, tSEG2 = 2tq, tSEG1 = 13tq
   // we are going to use four 16-bit acceptance filters:
   CANOIDAC = 0x10;
   // set up acceptance filter and mask register #1:
```

```
// we are going to detect data frames with standard identifier (11 bits)
   // only, so bits RTR (bit4) and IDE (bit3) have to be clear
   CAN0IDAR0 = idar >> 8;
                             // top 8 of 11 bits
  // set up acceptance filter and mask register #2,3,4 just as #1
   CANOIDAR6 = CANOIDAR4 = CANOIDAR2 = CANOIDAR0;
   CANOIDAR7 = CANOIDAR5 = CANOIDAR3 = CANOIDAR1;
   CAN0IDMR6 = CAN0IDMR4 = CAN0IDMR2 = CAN0IDMR0;
   CANOIDMR7 = CANOIDMR5 = CANOIDMR3 = CANOIDMR1;
   CANOCTLO &= ~BM INITRO;
                               // exit Init Mode
   while((CANOCTL1 & BM_INITAK) != 0) ;// wait until Normal Mode is established
   CANOTBSEL = BM_TX0;
                              // use (only) TX buffer 0
BOOL testCAN0(void) {
   if((CANORFLG & BM_RXF) == 0) return FALSE;
   return TRUE;
//-----
UINT8 getCAN0(void) {
  UINT8 c;
   while((CANORFLG & BM_RXF) == 0); // wait until CAN RX data pending
   c = *(CAN0RXFG+4);
                               // save data
// clear RX flag
   CANORFLG = BM_RXF;
   return c;
//-----
void putCANO(UINT16 canid, UINT8 c) {
   while((CANOTFLG & BM TXEO) == 0); // wait until Tx buffer released
   *(CANOTXFG+0) = canid >> 8;
                              // destination address
   *(CAN0TXFG+1) = canid & 0xe0;
*(CAN0TXFG+4) = c;
   *(CAN0TXFG+12) = 1;
                               // one byte data
                               // priority = 0 (highest)
   *(CAN0TXFG+13) = 0;
   CANOTFLG = BM_TXE0;
                               // initiate transfer
//-----
```

## 7. Application Hints

#### **Behaviour after Reset**

As soon as the reset input of the microcontroller is released, the MCU reads the Interrupt Vector at memory address \$FFFE/F and then jumps to the address found there.

In the default delivery condition of the CardS12, the Flash module of the MCU contains the TwinPEEKs Monitor Program. The reset vector points to the start of this Monitor Software. As a result, the monitor will start immediately after reset.

#### Startup Code

Every Microcontroller firmware starts with a number of hardware initialization commands. For the CardS12, only setting up the stack pointer is crucial. While it was important for HC12 derivatives to disable the Watchdog, the COP Watchdog of HCS12 devices is already disabled out of reset.

#### Additional Information on the Web

Additional information about the CardS12 Controller Module will be published on our Website, as it becomes available:

http://elmicro.com/en/cards12.html

## 8. TwinPEEKs Monitor

Software Version 2.3 for HCS12

#### **Serial Communication**

TwinPEEKs communicates over the first RS232 interface ("SER0", X3) at **19200 Baud**. Settings are: 8N1, no hardware or software handshake, no protocol.

#### **Autostart Function**

After reset, the TwinPEEKs monitor checks, whether port pins PH6 and PH7 are connected. If this is the case, the monitor immediately jumps to address \$8000.

This feature allows to start an application program automatically without modifying the reset vector, which is located in the protected Flash Boot Block.

#### Write Access to Flash and EEPROM

The CPU can read every single byte of the microcontroller's resources - the type of memory does not matter. However, for write accesses, some rules have to be followed: Flash and EEPROM have to be erased before any write attempt. Programming is done by writing words (two bytes at a time) to aligned addresses.

To form such aligned words, two subsequent bytes have to be combined. TwinPEEKs is aware of this, but the following problem can not be avoided by the monitor:

The monitor is processing each S-Record line seperately. If the last address of such an S-Record is even, the 2nd byte to form a complete word is missing. TwinPEEKs will append an \$FF byte in this case, so it is able to perform the word write.

The problem occurs, if the byte stream continues with the following S-Record line. The byte, that was missing in the first attempt,

would require a second write access to the same (word) address - which is not allowed. As a consequence, a write error ("not erased") will be issued.

To avoid this problem, it is necessary to align all S-Record data before programming. This can be done using the freely available Freescale Tool SRECCVT:

```
SRECCVT -m 0x00000 0xffffff 32 -o <outfile> <infile>
```

A detailed description of this tool is contained in the SRECCVT Reference Guide (PDF).

Please note, that it is not possible to program or erase the part of Flash memory that contains the monitor code. Also, the last 16 bytes of the EEPROM block are reserved for system use.

## **Redirected Interrupt Vectors**

The interrupt vectors of the HCS12 are located at the end of the 64KB memory address range, which falls within the protected monitor code space. Therefore, the application program can not modify the interrupt vectors directly. To provide an alternative way, the monitor redirects all vectors (except the reset vector) to RAM. The procedure is similar to how the HC11 behaved in Special Bootstrap Mode.

The application program can set the required interrupt vectors during runtime (before global interrupt enable!) by placing a jump instruction into the RAM pseudo vector. The following example shows the steps to utilizy the IRQ interrupt:

For a C program, the following sequence could be used:

```
// install IRQ pseudo vector in RAM
// (if running with TwinPEEKs monitor)
*((unsigned char *)0x3fee) = 0x06; // JMP opcode
*((void (**)(void))0x3fef) = isrFunc;
```

The following assembly listing is part of the monitor program.

It shows the original vector addresses (1st column from the left) as well as the redirected addresses in RAM (2nd column):

```
dc.w TP_RAMTOP-189
FF82 :
       3F46
                          dc.w
                                TP RAMTOP-186
                                                         ; reserved
FF84 : 3F49
                          dc w
                                TP RAMTOP-183
                                                         : reserved
                                TP_RAMTOP-180
FF86 :
       3 F 4 C
                          dc.w
                                                        ; reserved
                                                        ; reserved
FF88
       3F4F
                          dc.w
                                TP_RAMTOP-177
FF8A : 3F52
                          dc.w TP RAMTOP-174
FF8C
       3F55
                          dc.w
                                TP RAMTOP-171
                                                        ; PWM Emergency Shutdown
                                TP RAMTOP-168
FF8E :
       3F58
                          dc.w
                                                        ; Port P
                                                        ; CAN4 transmit
FF90
       3F5B
                          dc.w TP_RAMTOP-165
FF92
       3F5E
                          dc.w TP RAMTOP-162
                                                        ; CAN4 receive
FF94
       3F61
                          dc.w TP_RAMTOP-159
                                                        ; CAN4 errors
EE96
       3F64
                          dc.w
                                TP RAMTOP-156
                                                        ; CAN4 wake-up
                                                        ; CAN3 transmit
                                TP RAMTOP-153
FF98 :
       3F67
                          dc.w
                                                        ; CAN3 receive
FF9A
       3F6A
                          dc.w TP_RAMTOP-150
FF9C
       3F6D
                          dc.w
                                TP RAMTOP-147
                                                        ; CAN3 errors
       3F70
                          dc.w
                               TP RAMTOP-144
                                                        ; CAN3 wake-up
                                TP_RAMTOP-141
TP RAMTOP-138
OATT
       3F73
                          dc w
                                                        ; CAN2 transmit
                                                        ; CAN2 receive
       3F76
EED 2
                          dc.w
                                                        ; CAN2 errors
FFA4
       3F79
                          dc.w TP_RAMTOP-135
FFA6
       3F7C
                          dc.w
                                TP RAMTOP-132
                                                        ; CAN2 wake-up
                                                        ; CAN1 transmit
       3F7F
                               TP RAMTOP-129
                          dc.w
       3F82
                          dc.w
                                TP RAMTOP-126
                                                        ; CAN1 receive
FFAA
                                TP RAMTOP-123
FFAC
       3F85
                          dc.w
                                                        ; CAN1 errors
                                                        ; CAN1 wake-up
FFAE
       3F88
                          dc.w TP_RAMTOP-120
FFB0
       3F8B
                          dc.w
                                TP RAMTOP-117
                                                        ; CANO transmit
FFB2
       3F8E
                          dc.w TP_RAMTOP-114
                                                        ; CANO receive
       3F91
                          dc.w
                                TP RAMTOP-111
                                                        ; CANO errors
FFB4
                                TP RAMTOP-108
                                                        ; CANO wake-up
FFR6
       3F94
                          dc.w
FFB8
       3F97
                          dc.w
                                TP_RAMTOP-105
                                                        ; FLASH
       3F9A
                                TP_RAMTOP-102
                                                        ; EEPROM
FFBA
                          dc.w
FFBC:
                          dc.w
                                TP RAMTOP-99
FFRE :
       3FA0
                                TP_RAMTOP-96
TP RAMTOP-93
                                                        ; SPT1
                          dc w
FFC0
       3FA3
                          dc.w
                                                        : TTC
                                                        ; BDLC
FFC2:
       3FA6
                          dc.w TP_RAMTOP-90
                                                        ; Self Clock Mode
FFC4
                          dc.w
                                TP RAMTOP-87
FFC6
       3FAC
                          dc.w
                                TP RAMTOP-84
                                                        ; PLL Lock
                                TP_RAMTOP-81
                                                        ; Pulse Accu B Overflow
FFC8:
       3FAF
                          dc.w
                                TP_RAMTOP-78
FFCA :
       3FB2
                          dc.w
                                                        : MDCII
FFCC:
                          dc.w TP_RAMTOP-75
                                                        ; Port H
       3FB5
                                TP_RAMTOP-72
FFCE
       3FB8
                          dc.w
                                                        ; Port J
FFD0 :
       3FBB
                          dc.w
                                TP RAMTOP-69
                                                        ; ATD1
                                TP_RAMTOP-66
FFD2 :
       3FRE
                          dc.w
                                                        : ATDO
FFD4
       3FC1
                          dc.w
                                TP_RAMTOP-63
                                                        ; SCT1
                          dc.w TP_RAMTOP-60
                                                        ; SCIO
       3FC4
8033
       3FC7
                          dc.w
                                TP RAMTOP-57
                                                        ; SPTO
FFDA :
       3FCA
                          dc w
                                TP RAMTOP-54
                                                        : Pulse Accu A Input Edge
                                TP_RAMTOP-51
                                                        ; Pulse Accu A Overflow
FFDC
       3FCD
                          dc.w
FFDE
       3FD0
                          dc.w
                                TP RAMTOP-48
                                                        ; Timer Overflow
FFE0
       3FD3
                          dc.w TP_RAMTOP-45
                                                        ; TC7
FFE2
       3FD6
                          dc.w
                                TP_RAMTOP-42
                                                         ; TC6
FFE4:
       3FD9
                          dc.w
                                TP_RAMTOP-39
                                                        ; TC5
                                TP_RAMTOP-36
FFE6
       3FDC
                          dc.w
                                                        ; TC4
FFE8 :
       3FDF
                          dc.w
                                TP RAMTOP-33
                                                        ; TC3
                          dc.w TP_RAMTOP-30
                                                        ; TC2
FFEC
                          dc.w
                                TP RAMTOP-27
FFEE :
       3FE8
                          dc.w
                                TP RAMTOP-24
                                                        ; TC0
                                TP_RAMTOP-21
: 0999
       3FEB
                          dc.w
                                                        ; RTT
FFF2:
       3FEE
                          dc.w
                                TP_RAMTOP-18
                                                        ; IRQ
FFF4:
       3FF1
                          dc.w TP_RAMTOP-15
                                                        ; XIRQ
FFF6
       3FF4
                          dc.w
                                TP RAMTOP-12
                                                        ; SWI
                                TP RAMTOP-9
                                                        ; Illegal Opcode
FFF8 : 3FF7
                          dc.w
                                TP_RAMTOP-6
FFFA: 3FFA
                          dc.w
                                                        ; COP Fail
FFFC : 3FFD
                          dc.w
                                TP_RAMTOP-3
                                                        ; Clock Monitor Fail
FFFE : F000
                          dc.w main
                                                         ; Reset
```

#### **Usage**

A TwinPEEKs command is comprised by a single character, followed by a number of arguments (as required). All numbers are hexadecimal numbers without prefix or suffix. Both, upper and lower case letters are allowed.

The CPU's visible address range is 64KB, therefore address arguments are not longer than 4 digits. An end address always refers to the following (not included) address. For example, the command "D 1000 1200" will display the address range from \$1000 to (including) \$11FF.

User input is handled by a line buffer. Valid ASCII codes are in the range from \$20 to \$7E. Backspace (\$08) will delete the character left of the cursor. The <ENTER> key (\$0A) is used to conclude the input.

The monitor prompt always displays the current program page (i.e., the contents of the PPAGE register).

#### **Monitor Commands**

#### **Blank Check**

#### Syntax: B

Blank check whole Flash Memory (ex. monitor code space). If Flash memory is not blank, then display number of first page containing a byte not equal to \$FF.

#### **Dump Memory**

#### Syntax: D [adr1 [adr2]]

Display memory contents from address adr1 until address adr2. If end address adr2 is not given, display the following \$40 bytes. Memory location adr1 will be highlighted in the listing.

#### **Edit Memory**

#### Syntax: E [addr {byte}]

Edit memory contents. In the command line, the start address addr can be followed by up to four data bytes {byte}, thus allowing byte, word and doubleword writes. The write access will be performed immediately and then the function will return to the input prompt.

If the command line did not contain any data {byte}, the interactive mode will be started. The monitor is able to identify memory areas which can only be changed on a word-by-word basis (Flash/EEPROM). In such cases, the monitor always awaits and uses 16-bit data.

To exit the interactive mode, simply type "Q" . Additional commands are:

<ENTER> next address

- previous address
- = same address
- . exit (like Q)

#### Fill Memory

#### Syntax: F adr1 adr2 byte

Fill memory area starting at address adr1 and ending before adr2 with the value byte.

#### **Goto Address**

#### Syntax: G [addr]

Call the application program at address addr. Note: there is no regular way for the application program to return to the monitor.

#### Help

#### Syntax: H

Display a brief command overview.

#### System Info

#### Syntax: I

Display system information. This includes address range of register block, RAM, EEPROM and Flash, and the MCU identifier (PARTID).

#### Load

#### Syntax: L

Load an S-Record file into memory. Data records of type S1 (16-bit MCU addresses) and S2 (linear 24-bit addresses) can be processed. S0-Records (comment lines) will be skipped. S8- and S9-Records are recognized as end-of-file mark.

S2-Records use linear addresses according to Freescale guidelines. The valid address range for the MC9S12D64 starts at 0xF0000 (0x3C\*16KB) and ends at 0xFFFFFF (0x40\*16KB-1).

Before loading into non-volatile memory (EEPROM, Flash), this kind of memory must always be erased. Also, only word writes can be used in this case. It may be required to prepare S-Record data accordingly, before it can be downloaded (see instructions above).

The sending terminal program (such as OC-Console) must wait for the acknowledge byte (\*), before starting the transmission of another line. This way, the transmission speed of both sides (PC and MCU) are synchronized.

#### **Move Memory**

#### Syntax: M adr1 adr2 adr3

Copy a memory block starting at address adr1 and ending at adr2 (not included) to the area starting at address adr3.

#### **Select PPAGE**

#### Syntax: P [page]

Select a program page (PPAGE). This page will become visible in the 16KB page window from \$8000 to \$BFFF.

#### **Erase Flash**

#### Syntax: X [page]

Erase one page (16KB) of Flash memory.

If page is not specified, the whole Flash memory (ex. monitor code space) will be erased after user confirmation. To remove (erase) the monitor code, a BDM tool such as ComPOD12/StarProg is required.

#### **Erase EEPROM**

#### Syntax: Y [sadr]

Erase one sector (double word = 4 byte) of EEPROM memory. The sector is specified by it's starting address sadr (bits 0 and 1 of sadr are "don't care").

If sadr is not specified, the whole EEPROM will be erased after user confirmation.

## 9. Memory Map

The memory map of the microcontroller is initialized by the TwinPEEKs monitor as follows (Note: partially different from reset default values!):

#### CardS12.D64

| Begin  | End    | Ressource                                                               |
|--------|--------|-------------------------------------------------------------------------|
| \$0000 | \$03FF | Control Registers                                                       |
| \$0400 | \$07FF | 1KB EEPROM (the top 16 bytes are always reserved!)                      |
| \$3000 | \$3FFF | 4KB RAM (reset default: \$0000-\$0FFF) TwinPEEKs uses the top 512 bytes |
| \$4000 | \$7FFF | 16KB Flash (equals Page \$3E)                                           |
| \$8000 | \$BFFF | 16KB Flash page \$3C (any Page <b>\$3C</b> \$3F, selectable by PPAGE)   |
| \$C000 | \$FFFF | 16KB Flash (equals Page \$3F)<br>TwinPEEKs uses the top 4KB             |

#### CardS12.DP512

| Start  | Ende   | Belegung                                                                                                    |
|--------|--------|----------------------------------------------------------------------------------------------------|
| \$0000 | \$03FF | Control Registers                                                                                            |
| \$0400 | \$07FF | 1KB (of 4KB) EEPROM<br>(the lower 1024 bytes are hidden by Control<br>Registers, the top 2048 bytes by RAM!) |
| \$0800 | \$3FFF | 14KB RAM<br>TwinPEEKs uses the top 512 bytes                                                                 |
| \$4000 | \$7FFF | 16KB Flash (equals Page \$3E)                                                                                |
| \$8000 | \$BFFF | 16KB Flash Page \$20<br>(any Page <b>\$20</b> \$3F, selectable by PPAGE)                                     |
| \$C000 | \$FFFF | 16KB Flash (equals Page \$3F)<br>TwinPEEKs uses the top 4KB                                                  |

#### Note:

Due to a mask set erratum of the MC9S12DP512 Mask Set 4L00M (and earlier) not only the monitor code in page \$3F is write protected, but also an additional area starting at \$B000 up to \$BFFF in page \$3B. Consequently, the monitor can not download user code to this region.

However, the whole Flash memory (including the write protected areas) can be programmed using a BDM tool at any desired time.

#### CardS12.XDP5

| Start  | Ende   | Belegung                                                               |
|--------|--------|------------------------------------------------------------------------|
| \$0000 | \$07FF | Control Registers                                                      |
| \$0800 | \$0BFF | 1KB EEPROM Page \$FE (any EEPROM Page \$FC\$FF, selectable by EPAGE)   |
| \$0C00 | \$0FFF | 1KB EEPROM<br>(equals EEPROM Page \$FF)                                |
| \$1000 | \$1FFF | 4KB RAM Page \$FD (any RAM Page \$F8\$FF, selectable by RPAGE)         |
| \$2000 | \$2FFF | 4KB RAM<br>(equals RAM Page \$FE)                                      |
| \$3000 | \$3FFF | 4KB RAM<br>(equals RAM Page \$FF)                                      |
| \$4000 | \$7FFF | 16KB Flash<br>(equals Flash Page \$FD)                                 |
| \$8000 | \$BFFF | 16KB Flash Page \$FE<br>(any Flash Page \$E0\$FF, selectable by PPAGE) |
| \$C000 | \$FFFF | 16KB Flash<br>(equals Flash Page \$FF)                                 |

(TwinPEEKs is not installed on the XDP5 version)